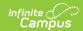

# **Infinite Campus Basics - Study Guide**

Last Modified on 02/22/2022 12:07 pm CST

This study guide covers the basics of Infinite Campus, including navigation, process alerts, searching and Campus Help.

- Basic Navigation
  - New Look of Campus
  - Classic Campus
- Process Alerts and Announcements
  - New Look of Campus
  - New Look of Campus and Classic Campus
- Searching
  - New Look of Campus
  - Classic Campus
- Campus Help

# **Basic Navigation**

The following topics cover basic navigation in the New Look of Campus as well as Classic Campus.

## **New Look of Campus**

All Campus Cloud and Cloud Choice customers have the opportunity to turn on the New Look of Campus and work within our new user interface and navigational structure. The new look and feel is only available for District Edition Campus Cloud and Cloud Choice customers. Please note, that some Premium Product functionality may not yet be available within the new interface.

+ Documentation

#### **Classic Campus**

Classic Campus is still available to those who are not ready to switch to the New Look of Campus.

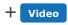

## **Process Alerts and Announcements**

Learn how to access Announcements and Process Alerts in Classic Campus as well as the New Look of Campus.

### **New Look of Campus**

+ Documentation

#### **New Look of Campus and Classic Campus**

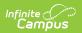

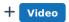

# **Searching**

The following topics cover how to search in the New Look of Campus as well as Classic Campus.

#### **New Look of Campus**

The Search Menu in the New Look of Campus allows you to quickly search for students, course/sections, households, and more.

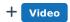

#### **Classic Campus**

There are several ways to search in Classic Campus, including the search tab, advanced search, and tool search.

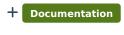

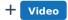

# **Campus Help**

Campus Help provides help content based on your Campus version and precise location in the product.

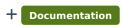

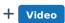